## PeopleTools | Personalization Options

PeopleTools 8.59 offers the ability to personalize your menu folders and menu items to display in alphabetical order.

Letters serve as alphabetical section dividers at the root of the menu only. Icons differentiate between menu folders and menu items. Similarly, the contents of all menu folders are displayed in alphabetical order by default.

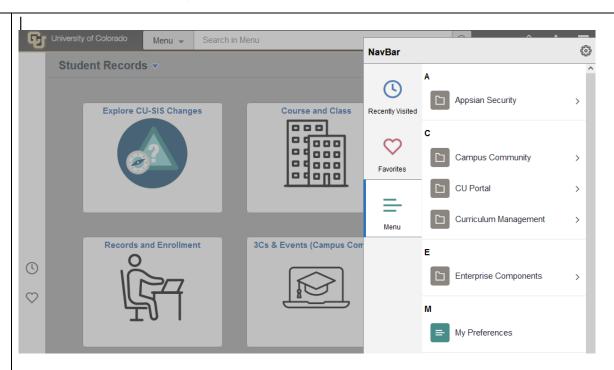

Menu Personalization: To change the sort order of the NavBar menu from the standard sequence number order, which is the default, to alphabetical order, click Settings (gears icon) at the top of the NavBar to go to Personalize.

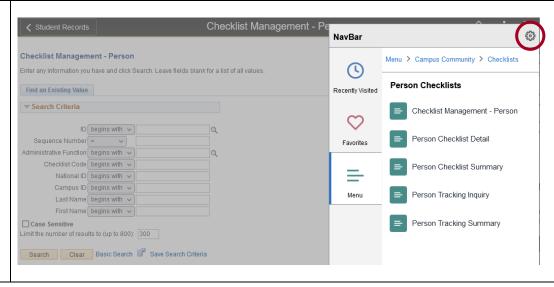

The preferred setting will be highlighted blue. The default setting is Standard.

To change to Alphabetical, click **Alphabetical** and then click **Save**.

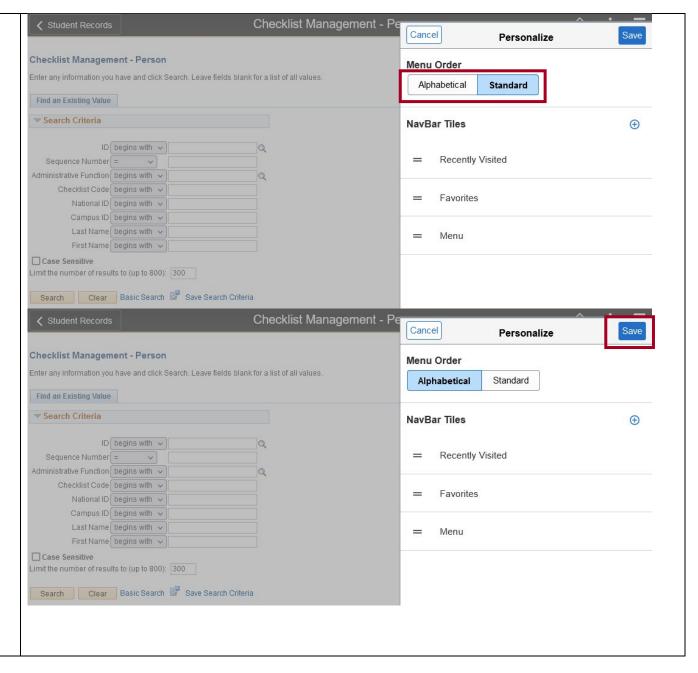

## **Managing Favorites**

Two additional, albeit not new, ways to personalize your PeopleSoft experience include adding and editing Favorites and customizing your homepages.

Adding Favorites: To add a favorite, first navigate to the component you want to add as a favorite. You can navigate through Global Search, a fluid homepage, or the Menu.

From the page, click the **Actions** menu, and select **Add to Favorites**.

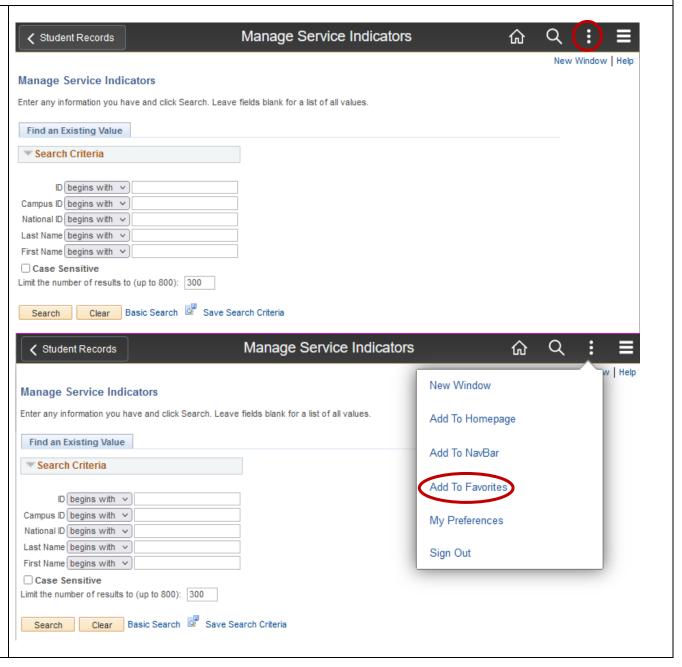

Editing Favorites: You can update your favorites when you access favorites from either the NavBar or (as in the screenshot) the Quick Access Bar.

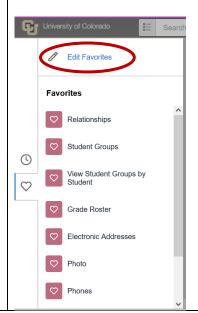

You can delete favorites or change the label wording. You can also update the order you prefer by changing the sequence number.

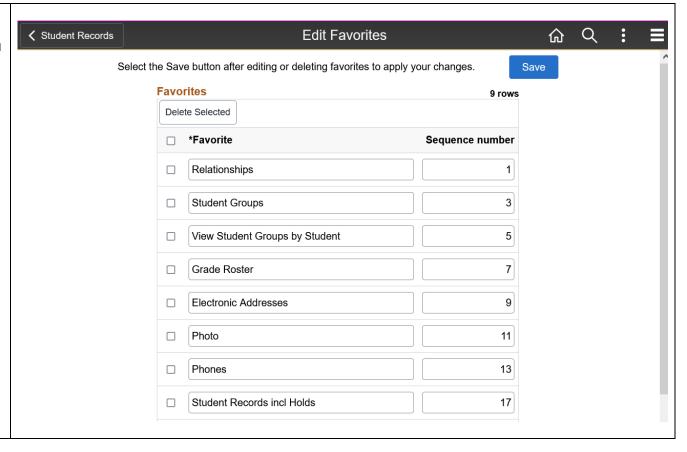

When finished editing Q **Edit Favorites** ✓ Student Records 命 favorites, be sure to click the blue Save button. Save Select the Save button after editing or deleting favorites to apply your changes. **Favorites** 9 rows Delete Selected Sequence number Relationships Student Groups 3 View Student Groups by Student 5 Grade Roster 7 Electronic Addresses 9 Photo 11 Phones 13 Student Records incl Holds 17

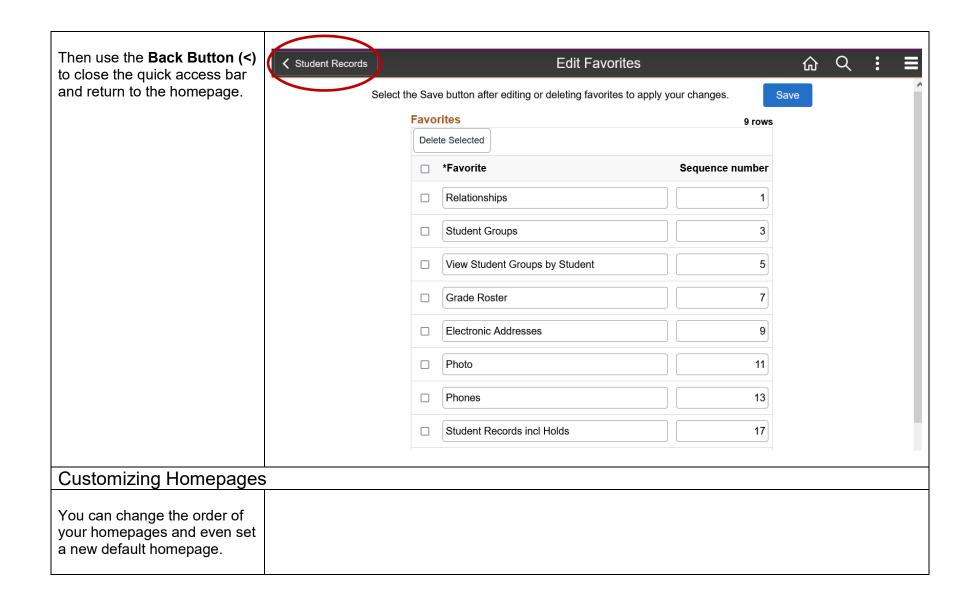

To do so, click on the **Actions** menu and select **Personalize Homepage**.

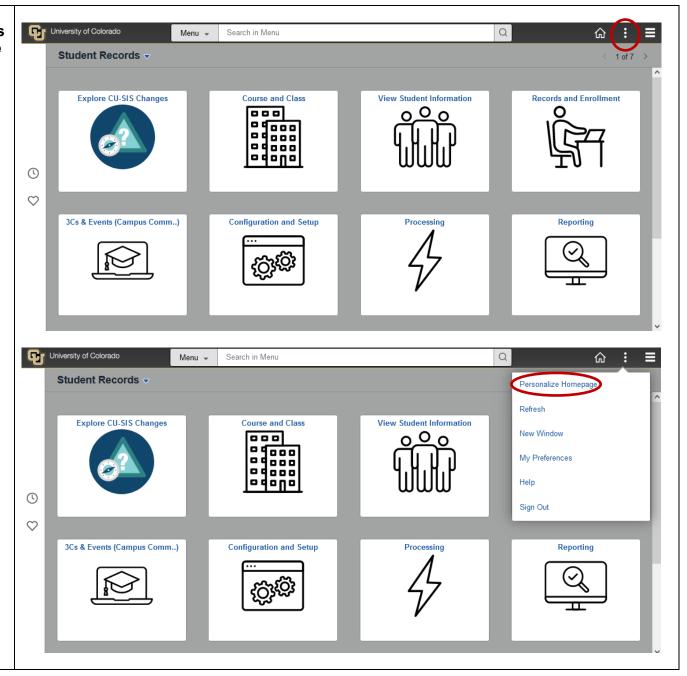

Navigate to the page you would like to add. Click and drag it where you wish, then click **Save**.

To change the default homepage, click the homepage you would like to be the default, drag it into the top slot, then click **Save**.

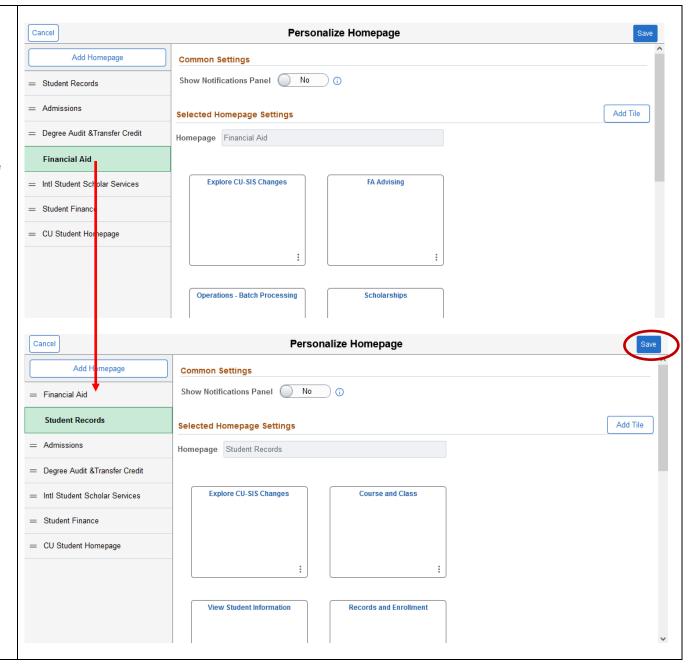